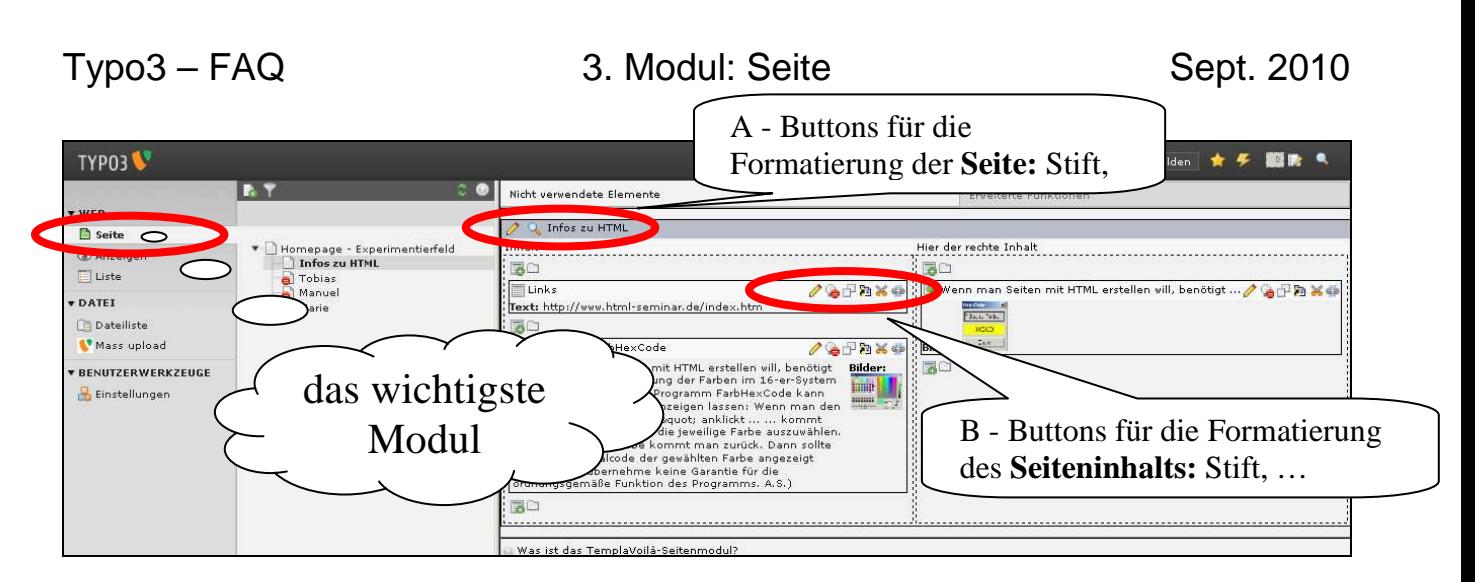

## **In diesem Modul kann man**

## **Bezüglich der Inhaltselemente:**

- sehe, wo und in welcher Reihenfolge die Inhalteelemente positioniert sind: Im Beispiel oben kommt im Hauptbereich zuerst ein (kleines) Textelement und dann noch eines mit Bild. Im rechten Bereich befindet sich nur ein Bild.
- Inhaltselemente **sichtbar machen**
	-
- neue **Inhaltselemente einfügen**:
- bestehende **Inhaltselemente**

**verändern:** (beachte: das Stiftsymbol A verändert die Seite, das Stiftsymbol B beim Inhaltselement verändert das einzelne Inhaltselement)

**B**o 图 Wenn man Seiten mit HTML erstellen will, benötigt ... / 色印题 其类  $32.656$  $\mathbb{Z}_{\mathrm{LV}}$ **Bilder:** ro

Inhaltselemente **kopieren**  $\Box$  / **ausschneiden**  $\Box$  ( $\rightarrow$  FAQ 18). Zum Einfügen werden

Hier der rechte Inhalt

verschiedene Positionen angeboten, an die man dann das Element einfügen kann

• die Verknüpfung für ein Inhaltselement **löschen**

## **Bezüglich der Seite:**

(auf das Bildsymbol vor der Seite im Seitenbaum klicken)

- die Seite **bearbeiten** (geht auch mit A von oben)  $\rightarrow$  FAQ 19
- eine neue **Unterseite** einfügen
- die Seite **verbergen oder sichtbar** 
	- **machen**
- die Seite **löschen**

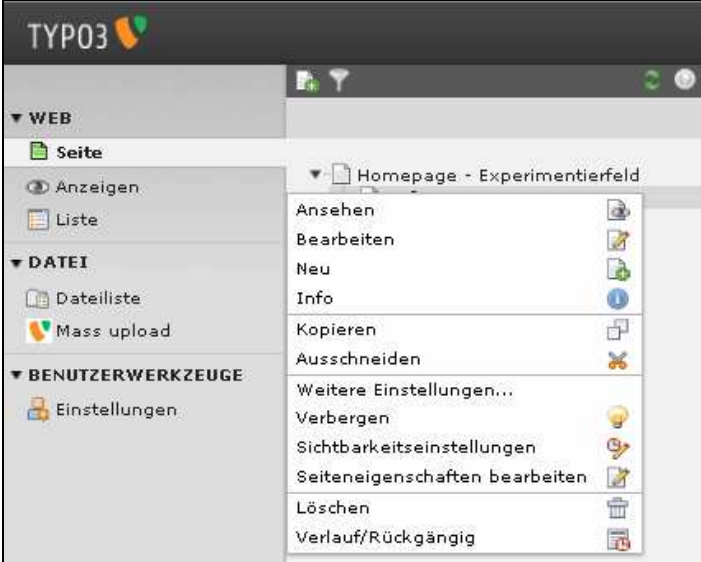

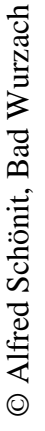